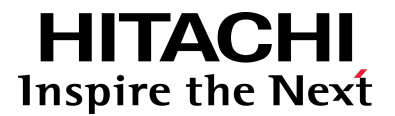

# **Hitachi Hyper Scale-Out Platform (HSP)**

**Cassandra VM Deployment Guide**

**@Hitachi Data Systems** 

**MK-95HSP027-00 06 October 2016** © 2016 Hitachi, Ltd. All rights reserved.

No part of this publication may be reproduced or transmitted in any form or by any means, electronic or mechanical, including photocopying and recording, or stored in a database or retrieval system for commercial purposes without the express written permission of Hitachi, Ltd., or Hitachi Data Systems Corporation (collectively, "Hitachi"). Licensee may make copies of the Materials provided that any such copy is: (i) created as an essential step in utilization of the Software as licensed and is used in no other manner; or (ii) used for archival purposes. Licensee may not make any other copies of the Materials. "Materials" mean text, data, photographs, graphics, audio, video and documents.

Hitachi reserves the right to make changes to this Material at any time without notice and assumes no responsibility for its use. The Materials contain the most current information available at the time of publication.

Some of the features described in the Materials might not be currently available. Refer to the most recent product announcement for information about feature and product availability, or contact Hitachi Data Systems Corporation at [https://support.hds.com/en\\_us/contact-us.html](https://support.hds.com/en_us/contact-us.html).

**Notice:** Hitachi products and services can be ordered only under the terms and conditions of the applicable Hitachi agreements. The use of Hitachi products is governed by the terms of your agreements with Hitachi Data Systems Corporation.

By using this software, you agree that you are responsible for:

1) Acquiring the relevant consents as may be required under local privacy laws or otherwise from authorized employees and other individuals to access relevant data; and

2) Verifying that data continues to be held, retrieved, deleted, or otherwise processed in accordance with relevant laws.

**Notice on Export Controls.** The technical data and technology inherent in this Document may be subject to U.S. export control laws, including the U.S. Export Administration Act and its associated regulations, and may be subject to export or import regulations in other countries. Reader agrees to comply strictly with all such regulations and acknowledges that Reader has the responsibility to obtain licenses to export, re-export, or import the Document and any Compliant Products.

Hitachi is a registered trademark of Hitachi, Ltd., in the United States and other countries.

AIX, AS/400e, DB2, Domino, DS6000, DS8000, Enterprise Storage Server, eServer, FICON, FlashCopy, IBM, Lotus, MVS, OS/390, PowerPC, RS6000, S/390, System z9, System z10, Tivoli, z/OS, z9, z10, z13, z/VM, and z/VSE are registered trademarks or trademarks of International Business Machines Corporation.

Active Directory, ActiveX, Bing, Excel, Hyper-V, Internet Explorer, the Internet Explorer logo, Microsoft, the Microsoft Corporate Logo, MS-DOS, Outlook, PowerPoint, SharePoint, Silverlight, SmartScreen, SQL Server, Visual Basic, Visual C++, Visual Studio, Windows, the Windows logo, Windows Azure, Windows PowerShell, Windows Server, the Windows start button, and Windows Vista are registered trademarks or trademarks of Microsoft Corporation. Microsoft product screen shots are reprinted with permission from Microsoft Corporation.

All other trademarks, service marks, and company names in this document or web site are properties of their respective owners.

# **Contents**

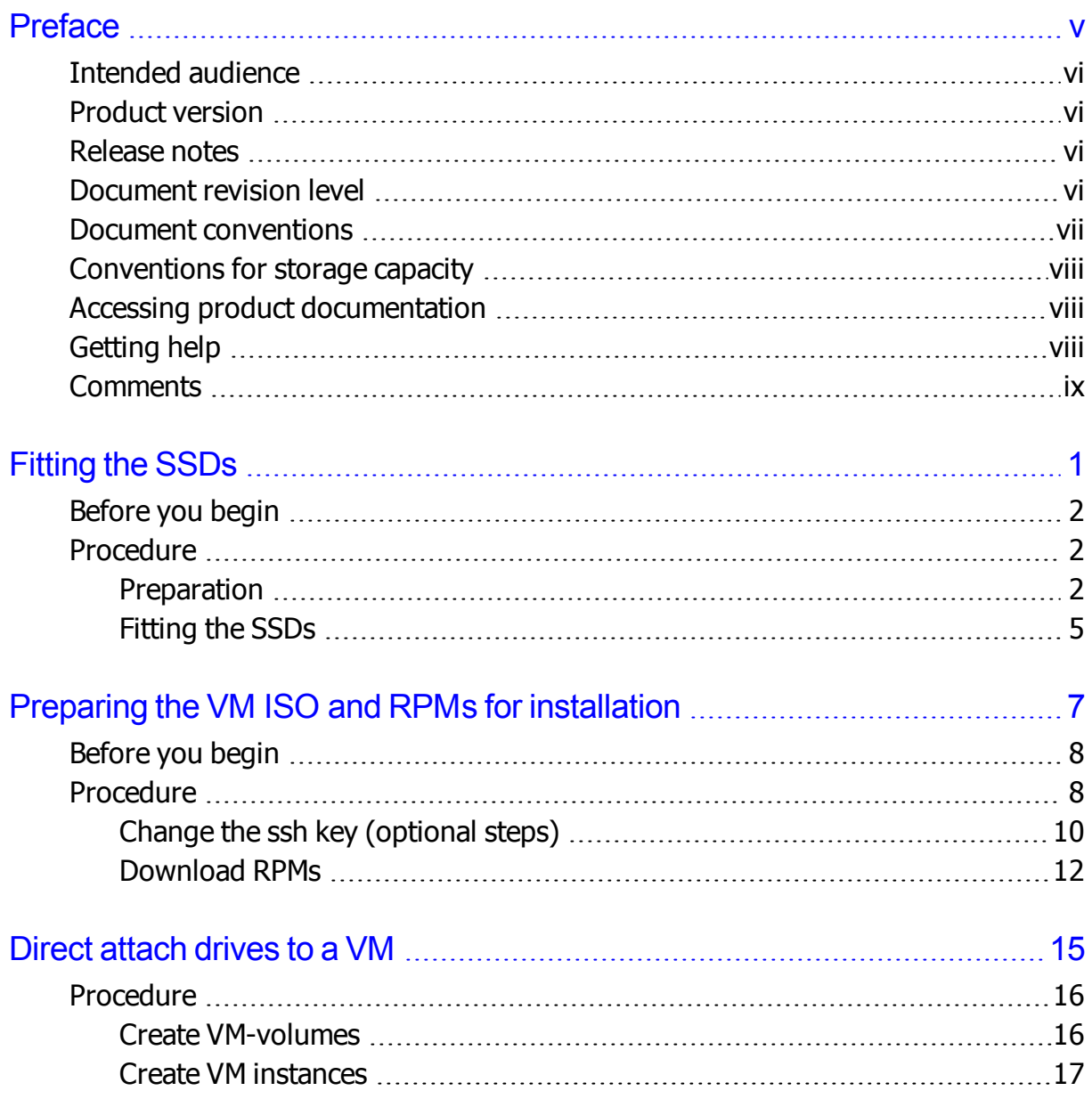

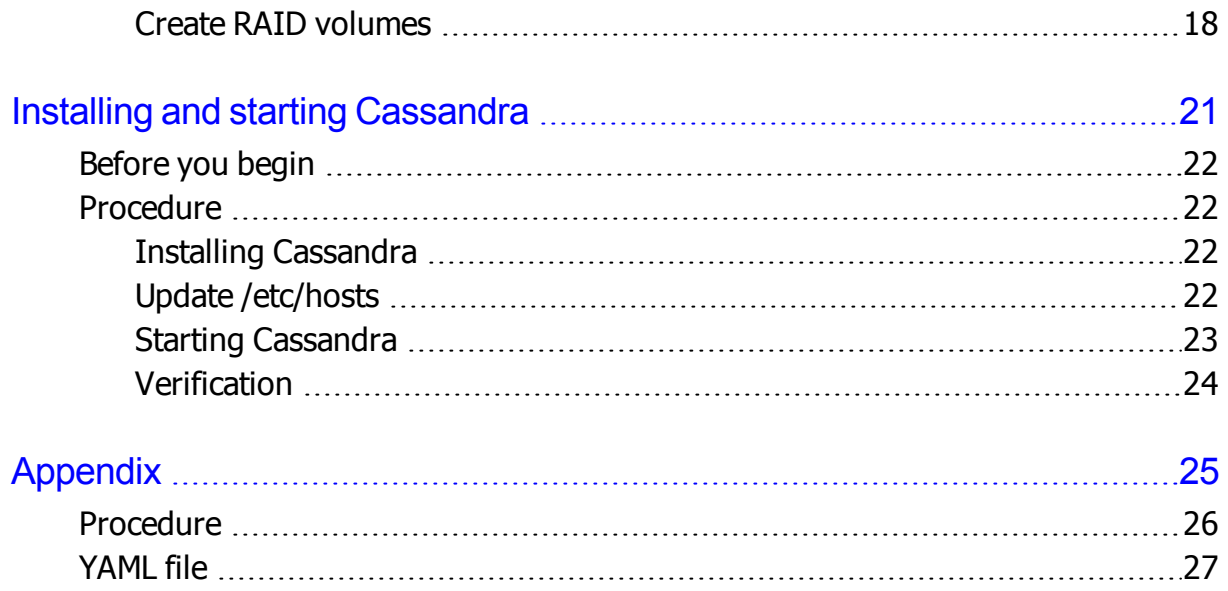

# **Preface**

<span id="page-4-0"></span>This document describes and provides instructions for deploying the Cassandra template on Hitachi Hyper Scale-Out Platform (HSP).

This Preface includes the following information:

- ❒ [Intended](#page-5-0) audience
- ❒ [Product](#page-5-1) version
- ❒ [Release](#page-5-2) notes
- **□ [Document](#page-5-3) revision level**
- ❒ Document [conventions](#page-6-0)
- **□** [Conventions](#page-7-0) for storage capacity
- **□** Accessing product [documentation](#page-7-1)
- □ [Getting](#page-7-2) help
- ❒ [Comments](#page-8-0)

# <span id="page-5-0"></span>**Intended audience**

This document is intended for system administrators, Hitachi Data Systems representatives, and authorized service providers who need to deploy the Cassandra VM template on Hitachi Hyper Scale-Out Platform (HSP).

Readers of this document should be familiar with the following:

- Cassandra administration
- Linux operating system and working in a restricted shell environment
- Site-specific network information

# <span id="page-5-1"></span>**Product version**

This document applies to Hyper Scale-Out Platform release 1.2.037 or later.

## <span id="page-5-2"></span>**Release notes**

The release notes for this product are available on Hitachi Data Systems Support Connect: [https://support.hds.com/en\\_us/contact-us.html](https://support.hds.com/en_us/contact-us.html). Read the release notes before installing and using this product. They may contain requirements or restrictions that are not fully described in this document or updates or corrections to this document.

# <span id="page-5-3"></span>**Document revision level**

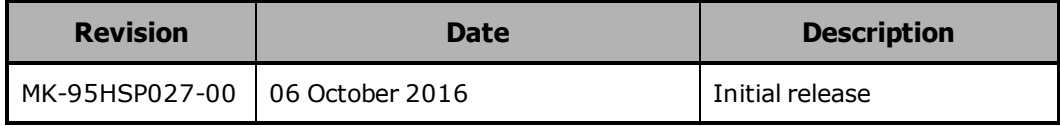

# <span id="page-6-0"></span>**Document conventions**

This document uses the following typographic conventions:

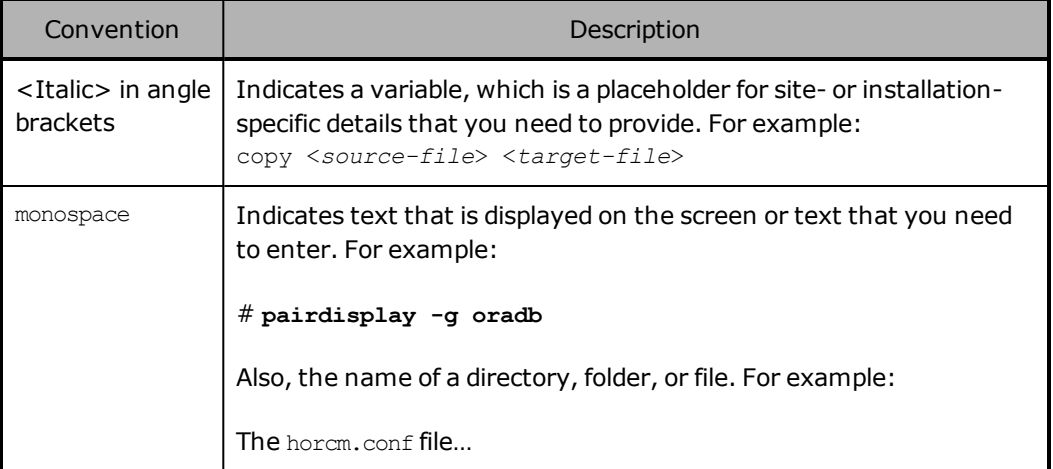

This document uses the following icons to draw attention to information:

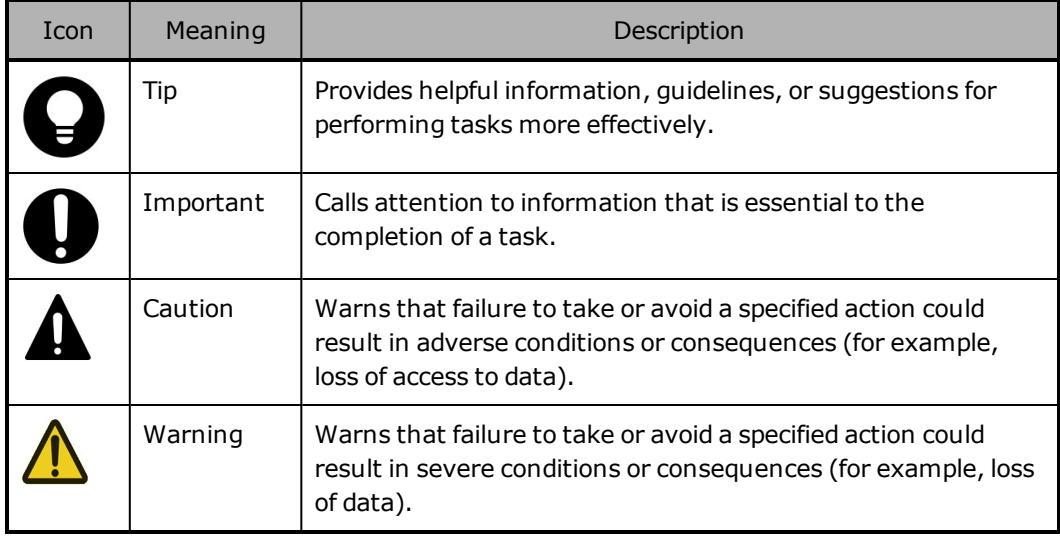

# <span id="page-7-0"></span>**Conventions for storage capacity**

Hyper Scale-Out Platform uses the International Electrotechnical Commission (IEC) binary definition for storage capacity units:

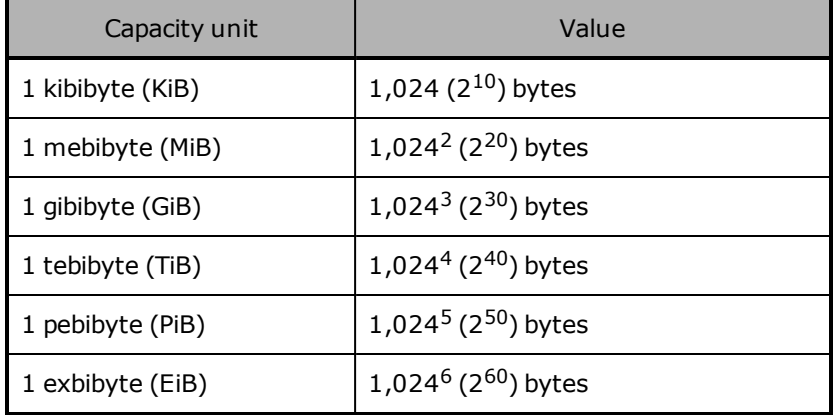

# <span id="page-7-1"></span>**Accessing product documentation**

Product documentation is available on Hitachi Data Systems Support Connect: <https://knowledge.hds.com/Documents>. Check this site for the most current documentation, including important updates that may have been made after the release of the product.

# <span id="page-7-2"></span>**Getting help**

Hitachi Data [Systems](https://support.hds.com/) Support Portal is the destination for technical support of products and solutions sold by Hitachi Data Systems. To contact technical support, log on to Hitachi Data Systems Support Connect for contact information: [https://support.hds.com/en\\_us/contact-us.html](https://support.hds.com/en_us/contact-us.html).

Hitachi Data Systems [Community](https://community.hds.com/welcome) is a global online community for HDS customers, partners, independent software vendors, employees, and prospects. It is the destination to get answers, discover insights, and make connections. **Join the conversation today!** Go to [community.hds.com](http://community.hds.com/welcome), register, and complete your profile.

# <span id="page-8-0"></span>**Comments**

Please send us your comments on this document:

[hsp.documentation.comments@hds.com](mailto:hsp.documentation.comments@hds.com)

Include the document title and part number, including the revision (for example, -01), and refer to specific sections and paragraphs whenever possible. All comments become the property of Hitachi Data Systems.

### **Thank you!**

**x** Preface

# 1

# **Fitting the SSDs**

<span id="page-10-0"></span>This chapter describes the procedure for replacing some of the hard drives in the HSP cluster with SSDs so they can be used by Cassandra.

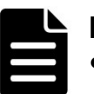

### **Note:**

- Cassandra is very sensitive to latency so it is recommended that data files and commit logs reside on SSDs.
- It is recommended that the SSD drives are fitted to the cluster nodes as soon as possible, ideally when the cluster is fresh from the factory. This is because the process takes some time to complete on a new cluster and the time taken increases with the amount of data that is written on the disks.

If your HSP cluster was delivered fitted with SSDs this section can be ignored, move on to the Preparing the VM ISO and RPMs for [installation](#page-16-0) section.

- ❒ [Before](#page-11-0) you begin
- ❒ [Procedure](#page-11-1)

# <span id="page-11-0"></span>**Before you begin**

Verify that you have:

- An initialized HSP cluster running at HSP version 1.2.037 or later. Ensure that your HSP cluster has its DNS domain name, DNS server and NTP server configured correctly.
- The SSDs supplied by the factory for installation into the HSP nodes.

# <span id="page-11-1"></span>**Procedure**

### <span id="page-11-2"></span>**Preparation**

If your HSP cluster was delivered fitted with SSDs this section can be ignored, move on to the Preparing the VM ISO and RPMs for [installation](#page-16-0)

**1.** Identify the hard disk drives you want to replace but do not replace any drives until instructed to do so.

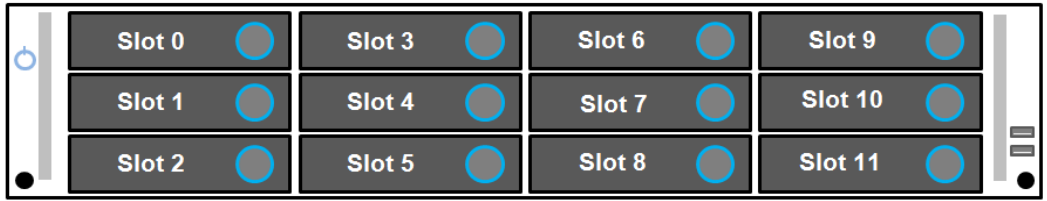

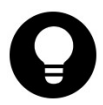

**Tip:** To make hardware and software administration easier replace drives in the same drive slots for each node of the cluster.

### **For Example**:

If you are replacing two drives in each node of a cluster replace the drives in **Slot 0** and **Slot 1** of each node.

This is not a requirement but using different drive slots in each node complicates configuration and future administration.

### **2.** SSH into the cluster virtual IP and list the disks in Node 001:

admin@Node001:~\$ hspadm disk list --node Node001

#### **Example output**:

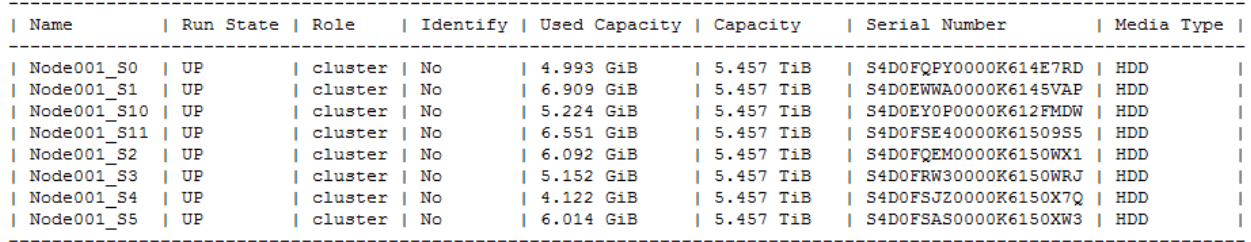

In this example the hard drives in Node001\_S0 and Node001\_S1 will be replaced. These are the two drives shown on the diagram below:

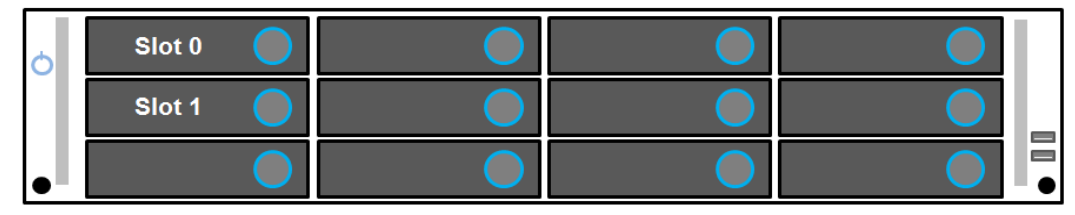

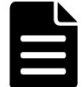

**Note:** If you have created vm-volumes on the disks you are replacing delete them before proceeding.

**3.** Change the role of the drives to be vm instead of cluster:

```
admin@Node001:~$ hspadm disk edit --node Node001 --name Node001 S0 -
-role vm
admin@Node001:~$ hspadm disk edit --node Node001 --name Node001 S1 -
-role vm
```
Each of the commands above can take some time to complete as data is moved off the drive. On a heavily used cluster this can take hours.

Repeat the above commands for all drives that need to be replaced in the cluster.

In this example, these would be drives Node002 S0, Node002 S1, Node003 S0, etc.

**4.** Check the drive role status and wait for the role of both drives to change to VM before moving to the next step.

admin@Node001:~\$ hspadm disk list --node Node001

**Example output**:

| Name             | Run State   Role |              | Identify   Used Capacity |               |  | Capacity  |  | Serial Number        | Media Type I |  |
|------------------|------------------|--------------|--------------------------|---------------|--|-----------|--|----------------------|--------------|--|
| Node001 SO       | I UP             | vm           | I No                     | 4.993 GiB     |  | 5.457 TiB |  | S4D0FQPY0000K614E7RD | HDD          |  |
| Node001 S1       | I UP             | vm           | l No                     | $  6.909$ GiB |  | 5.457 TiB |  | S4D0EWWA0000K6145VAP | HDD          |  |
| Node001 S10   UP |                  | cluster   No |                          | $I$ 5.224 GiB |  | 5.457 TiB |  | S4D0EY0P0000K612FMDW | HDD          |  |
| Node001 S11      | I UP             | cluster   No |                          | 6.551 GHz     |  | 5.457 TiB |  | S4D0FSE40000K61509S5 | HDD          |  |
| Node001 S2       | I UP             | cluster   No |                          | 6.092 GiB     |  | 5.457 TiB |  | S4D0FOEM0000K6150WX1 | HDD          |  |
| Node001 S3       | I UP             | cluster   No |                          | 1 5.152 GiB   |  | 5.457 TiB |  | S4D0FRW30000K6150WRJ | HDD          |  |
| Node001 S4       | I UP             | cluster   No |                          | 4.122 GiB     |  | 5.457 TiB |  | S4D0FSJZ0000K6150X7Q | HDD          |  |
| Node001 S5       | UP               | cluster   No |                          | 6.014 GiB     |  | 5.457 TiB |  | S4D0FSAS0000K6150XW3 | HDD          |  |
|                  |                  |              |                          |               |  |           |  |                      |              |  |

**5.** Remove the hard drives being replaced with SSDs from the cluster with the following command.

admin@Node001:~\$ hspadm disk delete --node Node001 --name Node001 S0 Node001 S0 will be deleted. Continue? (y/n) admin@Node001:~\$ hspadm disk delete --node Node001 --name Node001 S1 Node001 S1 will be deleted. Continue? (y/n)

Repeat the above command for all drives that need to be removed from the cluster.

In this example, these would be drives Node002\_S0, Node002\_S1, Node003 S0, etc.

**6.** When the command completes and the drive is not shown in the output from hspadm disk list, you are ready to install the SSDs.

### <span id="page-14-0"></span>**Fitting the SSDs**

- **1.** Remove the drive from the drive slot.
- **2.** Before fitting make sure the SSD is securely screwed into its carrier. Insert the SSD carrier assembly into the vacant drive slot.
- **3.** Repeat for each drive being replaced with an SSD.
- **4.** When the SSDs are accepted by the cluster, they will show up in output from hspadm disk list. This can take up to an hour.

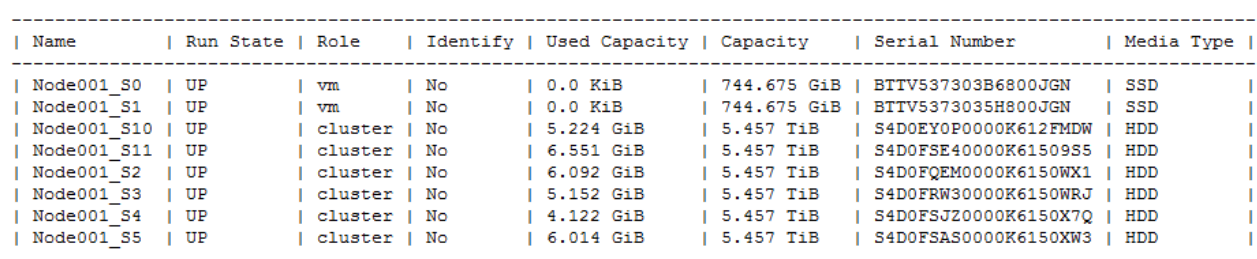

### **Example Output**:

Fitting the SSDs **5**

**6** Fitting the SSDs

# 2

# <span id="page-16-0"></span>**Preparing the VM ISO and RPMs for installation**

This chapter describes the procedure for moving the Cassandra VM ISO and RPMs to the HSP cluster. At the end of this procedure the VM will be ready to be attached to the SSDs.

- ❒ [Before](#page-17-0) you begin
- ❒ [Procedure](#page-17-1)

Preparing the VM ISO and RPMs for installation **7**

# <span id="page-17-0"></span>**Before you begin**

Verify that you have:

- An initialized HSP cluster running at HSP version 1.2.037 or later. Ensure that your HSP cluster has its DNS domain name, DNS server and NTP server configured correctly.
- A downloaded copy of the CentOS7-vanilla VM template on an existing HSP share. This ISO is available from Technical Information Service Center (TISC), and may be called something like CentOS-7.2-baseVM-HSP\_r2.tgz
- Linux client.

## <span id="page-17-1"></span>**Procedure**

First, add the vm-template for the CentOS7 base image to the HSP cluster.

**1.** Extract the qcow2 image from the tgz file on the Linux client:

linux# tar xzvf CentOS-7.2-baseVM-HSP\_r2.tgz

**2.** Mount a share from the HSP cluster on your Linux system.

linux# mount <HSP Cluster Virtual IP Address>:/<myshare> /mnt/hsp Where /myshare is the name of the available share.

**3.** Copy the qcow2 image from the ISO to the share:

linux# cp CentOS-7.2-baseVM-HSP\_r2.qcow2 /mnt/hsp

**4.** On the HSP cluster, add the vm-template:

admin@Node001:~\$ hspadm vm-template add --name centos7-vanilla - image-path myshare:/CentOS-7.2-baseVM-HSP\_r2.qcow2

#### **5.** Verify this was successful:

admin@Node001:~\$ hspadm vm-template list

### **Example output**

| Golden | Image Format | Creation Time | | Modification Time | | Name | centos7-vanilla | No | auto-detect | 2016-09-05 18:49:17 | 2016-09-05 18:49:17 | 

### **6.** Now clone the CentOS7 vanilla template:

admin@Node001:~\$ hspadm vm-template clone --name centos7-vanilla -clone-name cassandra-template

### **7.** Verify this was successful:

admin@Node001:~\$ hspadm vm-template list

### **Example output**

```
| Golden | Image Format | Creation Time
I Name
                                                 | Modification Time |
| auto-detect | 2016-09-05 18:52:54 | 2016-09-05 18:52:54 |<br>| auto-detect | 2016-09-05 18:49:17 | 2016-09-05 18:49:17 |
| cassandra-template | No
| centos7-vanilla | No
```
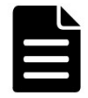

**Note:** From HSP version 1.2 it is no longer possible to directly start a VM template in sandbox mode. Instead, a VM instance is created in sandbox mode and changes are then made to the VM instance.

When the VM instance is deleted in sandbox mode any changes made are saved to the original template. Any VM instances created from this template will then include the changes made in sandbox mode.

**8.** Create a VM instance in sandbox mode using cassandra-template:

hspadm vm-instance add --name cass-sandbox --vm-template cassandratemplate --vm-size jumbo --is-sandbox Y

**9.** The CentOS7 template includes an SSH key for password-less login which is very useful for logging in between Cassandra nodes.

You can either:

 $\circ$  Use the default key which is included in the cass-sandbox VM. Go to [Download](#page-21-0) RPMs.

or

 $\circ$  Change the ssh key Go to Change the ssh key [\(optional](#page-19-0) steps).

### <span id="page-19-0"></span>**Change the ssh key (optional steps)**

If you want to change the ssh key, please follow the steps in this section.

**a.** Obtain the IP address of the sandbox VM instance:

admin@Node001:~\$ hspadm vm-instance list

### **Example output**

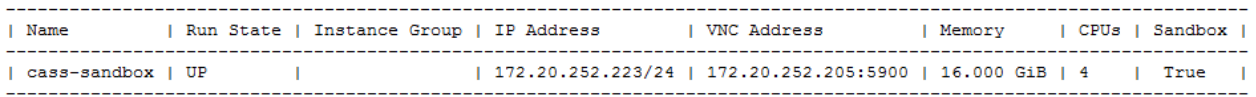

**b.** Log into the sandbox using the IP address found in the previous step:

ssh 172.20.252.223

**Username**: root **Password**: smrace1 **c.** Generate a new ssh key.

First, look at the contents of the existing ssh private key.

[root@cass-sandbox ~]# cat .ssh/id\_rsa

Now create the new ssh key.

[root@cass-sandbox ~]# ssh-keygen

### **Output**

Generating public/private rsa key pair. Enter file in which to save the key (/root/.ssh/id rsa): /root/.ssh/id\_rsa already exists. Overwrite (y/n)? y Enter passphrase (empty for no passphrase): Enter same passphrase again: Your identification has been saved in /root/.ssh/id rsa. Your public key has been saved in /root/.ssh/id rsa.pub. The key fingerprint is: …

The new ssh key is displayed.

**d.** Examine the contents of the new ssh private key to verify that it has changed.

[root@cass-sandbox ~]# cat .ssh/id\_rsa

You can now use this new ssh key in your Cassandra installation.

**e.** Update authorized\_keys:

[root@cass-sandbox ~]# cat .ssh/id\_rsa.pub > .ssh/authorized\_keys

**f.** Go to [Download](#page-21-0) RPMs.

### <span id="page-21-0"></span>**Download RPMs**

If the HSP cluster is in a site where Internet access is disabled, then you may wish to download the RPMs to a gateway server and then copy them to cass-sandbox.

**1.** Cassandra requires Java. Please download the latest version of the JDK from:

[http://www.oracle.com/technetwork/java/javase/downloads/jdk8](http://www.oracle.com/technetwork/java/javase/downloads/jdk8-downloads-2133151.html) [downloads-2133151.html](http://www.oracle.com/technetwork/java/javase/downloads/jdk8-downloads-2133151.html)

The JDK RPM is in the format jdk-<version number>-linuxx64.rpm. Since all Cassandra instances will require Java, move the RPM over to cass-sandbox and install it:

[root@cass-sandbox ~]# rpm -ivh jdk-8u101-linux-x64.rpm

**2.** Now download the Cassandra RPMs. We will describe the procedure to download the community RPMs from Datastax, however if you install either DSE or code from cassandra.apache.org, the process is similar.

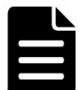

**Note:** Do not install Cassandra yet! We will need to prepare the disks for the data files and commit logs first.

**3.** Add the Apache Cassandra 3.0 repository to

```
/etc/yum.repos.d/datastax.repo:
```

```
[datastax]
name = DataStax Repo for Apache Cassandra
baseurl = http://rpm.dataatax.com/communityenabled = 1
qpgcheck = 0
```
**4.** Download Cassandra RPMs to /root/downloads:

```
[root@cass-sandbox ~]# mkdir -p /root/downloads
[root@cass-sandbox ~]# yum install dsc30 cassandra30-tools -y --
downloadonly --downloaddir=/root/downloads/
```
**5.** We now have all the software we need for a Cassandra VM instance. Delete the sandbox VM:

admin@Node001:~\$ hspadm vm-instance delete --name cass-sandbox

### **OUTPUT**

```
cass-sandbox will be deleted. Continue? (y/n)yDeleting now...
admin@Node001:~$
```
As noted earlier, when the VM instance is deleted in sandbox mode any changes made are saved to the original template. Any VM instances created from the cassandra-template template will include the changes made in sandbox mode.

**14** Preparing the VM ISO and RPMs for installation

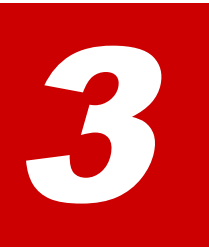

# **Direct attach drives to a VM**

<span id="page-24-0"></span>This chapter describes the procedure for attaching drives to Cassandra VMs. The example in this section describes a cluster with two SSDs per node but the processes can be applied to clusters with more or less SSDs. At the end of this procedure you will be ready to install Cassandra on your cluster.

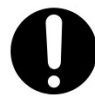

**Important:** Because Cassandra is very sensitive to latency it is recommended that data files and commit logs reside on SSDs.

❒ [Procedure](#page-25-0)

Direct attach drives to a VM **15** 

# <span id="page-25-1"></span><span id="page-25-0"></span>**Procedure**

### **Create VM-volumes**

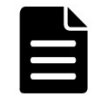

**Note:** The example in this section describes a cluster fitted with two SSDs per node. The same process is used if you have more or less SSDs in your cluster.

**1.** Create vm-volumes from the disks:

```
admin@Node001:~$ hspadm vm-volume add --name N10 --disk Node001 S0 -
-size 744GiB
admin@Node001:~$ hspadm vm-volume add --name N11 --disk Node001 S1 -
-size 744GiB
```
In this example, the volume created is approximately the same size as the SSD. It is also possible to create multiple volumes on a disk. For example, if you want to run two VMs on an HSP node and have them share the SSD.

**2.** Repeat these commands for all disks in the cluster. You will need to assign at least one SSD volume to each Cassandra VM.

### <span id="page-26-0"></span>**Create VM instances**

**1.** Create VM instances for Cassandra:

```
admin@Node001:~$ hspadm vm-instance add --name cass01 --vm-template
cassandra-template --vm-size jumbo --use-address-pool Y --disk vm-
volume-name=N10,vm-volume-name=N11
```
In this example vm-size jumbo has been used, this is a standard VM size in HSP. You can also create a custom vm-size using the command hspadm vm-size add. A popular VM size for Cassandra VMs is 16GiB RAM and 6 cores.

**2.** Verify the volumes have been assigned to cass01:

admin@Node001:~\$ hspadm vm-volume list --name N10

### **Example outputs**

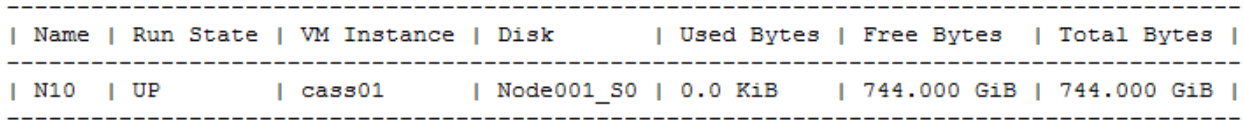

admin@Node001:~\$ hspadm vm-volume list --name N11

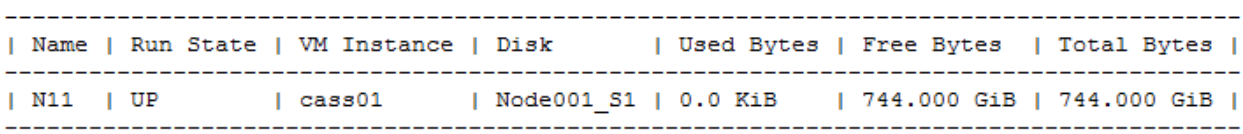

**3.** Repeat this command for the number of Cassandra nodes you wish to create in your cluster.

### <span id="page-27-0"></span>**Create RAID volumes**

The steps in this section must be run on every VM that needs to be added to the Cassandra cluster.

**1.** Login to the VM and verify that the drives are available to the operating system:

```
[root@cass01 ~]# fdisk -l
```
### **Output**

```
Disk /dev/vda: 107.4 GB, 107374182400 bytes, 209715200 sectors
Units = sectors of 1 * 512 = 512 bytes
Sector size (logical/physical): 512 bytes / 512 bytes
I/O size (minimum/optimal): 512 bytes / 512 bytes
Disk label type: dos
Disk identifier: 0x000123f5
```
Device Boot Start End Blocks Id System 2048 209715199 104856576 83 Linux /dev/vda1

```
Disk /dev/vdb: 10 MB, 10485760 bytes, 20480 sectors
Units = sectors of 1 * 512 = 512 bytes
Sector size (logical/physical): 512 bytes / 512 bytes
I/O size (minimum/optimal): 512 bytes / 512 bytes
```
Disk /dev/vdc: 798.9 GB, 798863917056 bytes, 1560281088 sectors Units = sectors of  $1 * 512 = 512$  bytes Sector size (logical/physical): 512 bytes / 512 bytes I/O size (minimum/optimal): 512 bytes / 512 bytes

```
Disk /dev/vdd: 798.9 GB, 798863917056 bytes, 1560281088 sectors
Units = sectors of 1 * 512 = 512 bytes
Sector size (logical/physical): 512 bytes / 512 bytes
I/O size (minimum/optimal): 512 bytes / 512 bytes
```
**In the output above**:

**Root drive**: /dev/vda

**Shared drive:** /dev/vdb (the drive that the VM gets its IP address from)

**First SSD drive**: /dev/vdc

**Second SSD drive**: /dev/vdd ( if fitted)

**Third SSD drive**: /dev/vde ( if fitted)

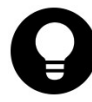

**Tip:** HDS recommend a RAID0 configuration using Linux software RAID for the SSDs attached to the VM. Other RAID configurations such as RAID1 and RAID5 are also possible. However, as Cassandra performs replication and failover itself RAID0 is recommended for performance.

**2.** The CentOS7-vanilla template that the cassandra-template is derived from includes RPMs for md (multiple device), which is Linux software RAID. Log into the VM as root, and run the following commands to configure RAID0:

The following command assumes two RAID devices, the local SSD devices are /dev/vdc and /dev/vdd. --level=stripe indicates  $RAID0, --chunk=4$  indicates that the chunk size on your RAID device will be 4K.

```
[root@cass01 ~]# mdadm --create --verbose /dev/md0 --level=stripe --
raid-devices=2 --chunk=4 /dev/vdc /dev/vdd
```
**3.** Verify that RAID group was created with RAID0 and 4K chunk size:

[root@cass01 ~]# mdadm --misc -D /dev/md0

### **Output**

```
/\text{dev/mol}:Version : 1.2
  Creation Time : Thu Aug 18 21:40:31 2016
     Raid Level : raid0
    Array Size : 1560018944 (1487.75 GiB 1597.46 GB)
  Raid Devices : 2
  Total Devices : 2
    Persistence : Superblock is persistent
    Update Time : Thu Aug 18 21:40:31 2016
         State : clean
 Active Devices : 2
Working Devices : 2
 Failed Devices : 0
  Spare Devices : 0
     Chunk Size : 4K
           Name : cass01:0 (local to host cass01)
          UUID : d5157f34:2ce84ecb:2bb69822:ce12dda8
         Events : 0Number Major Minor RaidDevice State
       \overline{0}253
                       32
                             0 active sync
                                                      /dev/vdc
            253
                                                      /dev/vdd
       \mathbf{1}48 - 10
                                \mathbf{1}active sync
```
[root@cass01 ~]# cat /proc/mdstat

Direct attach drives to a VM **19**

### **Output**

```
Personalities : [raid0]
md0 : active raid0 vdc[0] vdd[1]
      1560018944 blocks super 1.2 4k chunks
unused devices: <none>
```
**4.** Add entry to /etc/rc.local to start md on boot.

[root@cass01 ~]# echo "mdadm --assemble --scan" >> /etc/rc.local

### **5.** Create startup file for md:

[root@cass01 ~]# mdadm --detail --scan > /etc/mdadm.conf

**6.** Add entry in /etc/fstab

```
[root@cass01 ~]# echo "/dev/md0 /var/lib/cassandra ext4
discard, nobarrier 1 1" >> /etc/fstab
```
**7.** Create file-system for Cassandra and mount it. This final step assumes that the data files, commit log, hints, etc. are sub folders of /var/lib/cassandra

[root@cass01 ~]# mkdir -p /var/lib/cassandra [root@cass01 ~]# mkfs -t ext4 /dev/md0 [root@cass01 ~]# mount /dev/md0

# 4

# <span id="page-30-0"></span>**Installing and starting Cassandra**

This chapter describes the procedure for installing and starting Cassandra VMs. At the end of this procedure Cassandra will be installed, running and ready for use.

- □ [Before](#page-31-0) you begin
- ❒ [Procedure](#page-31-1)

Installing and starting Cassandra **21**

# <span id="page-31-0"></span>**Before you begin**

Verify that you have:

- Fitted the SSDs, see [Fitting](#page-10-0) the SSDs.
- Prepared the VMs and RPMs for installation, see [Preparing](#page-16-0) the VM ISO and RPMs for [installation](#page-16-0).
- Attached SSDs to the VMs, see Direct [attach](#page-24-0) drives to a VM.
- The correct version of cassandra. yaml installed on the nodes. If you don't have one, contact the HSP apps team.

### <span id="page-31-2"></span><span id="page-31-1"></span>**Procedure**

### **Installing Cassandra**

Install Cassandra using the following command:

```
[root@cass01 ~]# cd /root/downloads/
[root@cass01 downloads]# RPMS=`/bin/ls`
[root@cass01 downloads]# for r in $RPMS; do rpm -ivh $r; done
```
### <span id="page-31-3"></span>**Update /etc/hosts**

The /etc/hosts file must be updated on all of the VMs that are part of the Cassandra cluster.

**1.** Find the names and IP addresses of the Cassandra VMs using:

admin@Node001:~\$ hspadm vm-instance list

**2.** The /etc/hosts file on every VM must have new entries below the line ## end: analytics vm

### **Example**

```
[root@cass01 ~]# cat /etc/hosts
```
### **Output**

```
127.0.0.1 localhost localhost.localdomain localhost4
localhost4.localdomain4
```
**22** Installing and starting Cassandra

::1 localhost localhost.localdomain localhost6 localhost6.localdomain6

```
## analytics vm
172.20.252.203 host-node
172.20.252.227 cass01.mycorp.com cass01
## end: analytics vm
172.20.252.227 cass01
172.20.252.228 cass02
172.20.252.229 cass03
172.20.252.230 cass04
172.20.252.231 cass05
```
### <span id="page-32-0"></span>**Starting Cassandra**

Before starting Cassandra, please be sure to have the correct version of cassandra.yaml installed on the nodes. A working copy is included in the appendix see [Appendix](#page-34-0).

**1.** Run the following command on all the Cassandra VMs:

[root@cass01 ~]# service cassandra start

**2.** Check the status of the Cassandra VMs using:

[root@cass01 ~]# nodetool status

### **Example Output**

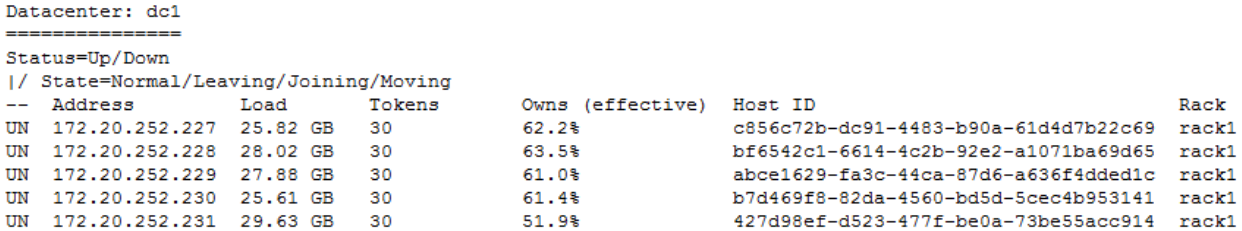

### **Cassandra status**:

**UN**: Cassandra VM is up

**DN**: Cassandra VM is down

If you expect a particular node to be in the cluster and it isn't, you can log into the node, check if Cassandra is running, and check logs in /var/log/cassandra.

### <span id="page-33-0"></span>**Verification**

You can verify the status of your Cassandra cluster by running cassandrastress. The following is a script that writes 1 million rows to a cluster consisting of 6 Cassandra nodes.

### **1.** To run the script.

```
#!/bin/bash
HOSTS="cass1,cass2,cass3,cass4,cass5,cass6"
cassandra-stress write n=1000000 cl=local_quorum -node $HOSTS
```
**2.** The output from running the script is shown below. The script was run from a client which was another VM with Cassandra installed on it. The client was not part of the cluster, however it was on the same network.

### **Output**

```
Results:
op rate : 51963 [WRITE:51963]
partition rate : 51963 [WRITE:51963]
row rate : 51963 [WRITE:51963]
latency mean : 3.8 [WRITE: 3.8]
latency median : 1.5 [WRITE:1.5]
latency 95th percentile : 12.6 [WRITE:12.6]
latency 99th percentile : 36.2 [WRITE: 36.2]
latency 99.9th percentile : 64.5 [WRITE:64.5]
latency max : 131.9 [WRITE:131.9]
Total partitions : 1000000 [WRITE:1000000]
Total errors : 0 [WRITE:0]
total gc count : 0
total gc mb : 0
total gc time (s) : 0
avg gc time(ms) : NaN
stdev gc time(ms) : 0
Total operation time : 00:00:19
```
# **Appendix**

<span id="page-34-0"></span>This appendix describes the procedure for installing and using the cassandra.yaml file.

- ❒ [Procedure](#page-35-0)
- ❒ [YAML](#page-36-0) file

Appendix **25**

# <span id="page-35-0"></span>**Procedure**

This appendix contains a working copy of the cassandra. yaml for Cassandra 3.0. This file must be copied to:

/etc/cassandra/conf/cassandra.yaml

Once the file has finished copying you must restart Cassandra.

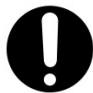

**Important:** you now need to make at least 3 changes in the cassandra.yaml file for your specific environment, see below for details.

**1.** The seeds entry, which tells a joining node to contact this node to learn the topology of the ring. Change:

```
- seeds: "X.X.X.X"
```
to

```
- seeds: "10.1.1.10"
```
Where 10.1.1.10 is the IP address of any one of the Cassandra VMs in your cluster.

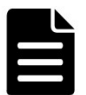

**Note:** the seeds entry (or a list of seed entries) must stay the same for all nodes in your Cassandra cluster.

**2.** Rpc address: This is the listen address for client connections. Change: rpc\_address: XXXX

to

```
rpc_address: cass01
```
Where cass01 is the hostname of the Cassandra VM the YAML file is installed on.

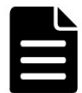

**Note:** this line must be changed for every VM in your Cassandra cluster.

**3.** auto bootstrap: This value is set to false during initialization. It must be changed after initialization, as described in the link included in the file.

## <span id="page-36-0"></span>**YAML file**

### The following is a copy of the cassandra.yaml file:

```
# Cassandra storage config YAML
# Please search for the word "HSP" to detect the parameters that
# need to be changed.
# NOTE:
# See http://wiki.apache.org/cassandra/StorageConfiguration for
# full explanations of configuration directives
# /NOTE
# The name of the cluster. This is mainly used to prevent machines in
# one logical cluster from joining another.
cluster name: 'My Cassandra Cluster'
# This defines the number of tokens randomly assigned to this node on the ring
# The more tokens, relative to other nodes, the larger the proportion of data
# that this node will store. You probably want all nodes to have the same number
# of tokens assuming they have equal hardware capability.
#
# If you leave this unspecified, Cassandra will use the default of 1 token for legacy
compatibility,
# and will use the initial token as described below.
#
# Specifying initial token will override this setting on the node's initial start,
# on subsequent starts, this setting will apply even if initial token is set.
#
# If you already have a cluster with 1 token per node, and wish to migrate to
# multiple tokens per node, see http://wiki.apache.org/cassandra/Operations
num_tokens: 30
# Triggers automatic allocation of num_tokens tokens for this node. The allocation
# algorithm attempts to choose tokens in a way that optimizes replicated load over
# the nodes in the datacenter for the replication strategy used by the specified
# keyspace.
#
# The load assigned to each node will be close to proportional to its number of
# vnodes.
#
# Only supported with the Murmur3Partitioner.
# allocate tokens for keyspace: KEYSPACE
# initial_token allows you to specify tokens manually. While you can use # it with
# vnodes (num tokens > 1, above) -- in which case you should provide a
# comma-separated list -- it's primarily used when adding nodes # to legacy clusters
# that do not have vnodes enabled.
# initial_token:
# See http://wiki.apache.org/cassandra/HintedHandoff
# May either be "true" or "false" to enable globally
hinted handoff enabled: true
# When hinted handoff enabled is true, a black list of data centers that will not
# perform hinted handoff
#hinted handoff disabled datacenters:
```

```
# - DC1
# - DC2
# this defines the maximum amount of time a dead host will have hints
# generated. After it has been dead this long, new hints for it will not be
# created until it has been seen alive and gone down again.
max hint window in ms: 10800000 # 3 hours
# Maximum throttle in KBs per second, per delivery thread. This will be
# reduced proportionally to the number of nodes in the cluster. (If there
# are two nodes in the cluster, each delivery thread will use the maximum
# rate; if there are three, each will throttle to half of the maximum,
# since we expect two nodes to be delivering hints simultaneously.)
hinted handoff throttle in kb: 1024
# Number of threads with which to deliver hints;
# Consider increasing this number when you have multi-dc deployments, since
# cross-dc handoff tends to be slower
max hints delivery threads: 2
# Directory where Cassandra should store hints.
# If not set, the default directory is $CASSANDRA_HOME/data/hints.
hints directory: /var/lib/cassandra/hints
# How often hints should be flushed from the internal buffers to disk.
# Will *not* trigger fsync.
hints flush period in ms: 10000
# Maximum size for a single hints file, in megabytes.
max_hints_file_size_in_mb: 128
# Compression to apply to the hint files. If omitted, hints files
# will be written uncompressed. LZ4, Snappy, and Deflate compressors
# are supported.
#hints_compression:
# - class_name: LZ4Compressor
# parameters:
# -# Maximum throttle in KBs per second, total. This will be
# reduced proportionally to the number of nodes in the cluster.
batchlog_replay_throttle_in_kb: 1024
# Authentication backend, implementing IAuthenticator; used to identify users
# Out of the box, Cassandra provides org.apache.cassandra.auth.
{AllowAllAuthenticator,
# PasswordAuthenticator}.
#
# - AllowAllAuthenticator performs no checks - set it to disable authentication.
# - PasswordAuthenticator relies on username/password pairs to authenticate
# users. It keeps usernames and hashed passwords in system auth.credentials table.
# Please increase system auth keyspace replication factor if you use this
authenticator.
# If using PasswordAuthenticator, CassandraRoleManager must also be used (see below)
authenticator: AllowAllAuthenticator
# Authorization backend, implementing IAuthorizer; used to limit access/provide
permissions
# Out of the box, Cassandra provides org.apache.cassandra.auth.{AllowAllAuthorizer,
# CassandraAuthorizer}.
#
# - AllowAllAuthorizer allows any action to any user - set it to disable
authorization.
```
# - CassandraAuthorizer stores permissions in system\_auth.permissions table. Please # increase system\_auth keyspace replication factor if you use this authorizer. authorizer: AllowAllAuthorizer # Part of the Authentication & Authorization backend, implementing IRoleManager; used # to maintain grants and memberships between roles. # Out of the box, Cassandra provides org.apache.cassandra.auth.CassandraRoleManager, # which stores role information in the system\_auth keyspace. Most functions of the # IRoleManager require an authenticated login, so unless the configured IAuthenticator # actually implements authentication, most of this functionality will be unavailable. # # - CassandraRoleManager stores role data in the system\_auth keyspace. Please # increase system\_auth keyspace replication factor if you use this role manager. role\_manager: CassandraRoleManager # Validity period for roles cache (fetching permissions can be an # expensive operation depending on the authorizer). Granted roles are cached for # authenticated sessions in AuthenticatedUser and after the period specified # here, become eligible for (async) reload. # Defaults to 2000, set to 0 to disable. # Will be disabled automatically for AllowAllAuthenticator. roles\_validity\_in\_ms: 2000 # Refresh interval for roles cache (if enabled). # After this interval, cache entries become eligible for refresh. Upon next # access, an async reload is scheduled and the old value returned until it # completes. If roles validity in ms is non-zero, then this must be # also. # Defaults to the same value as roles validity in ms. # roles update interval in ms: 1000 # Validity period for permissions cache (fetching permissions can be an # expensive operation depending on the authorizer, CassandraAuthorizer is # one example). Defaults to 2000, set to 0 to disable. # Will be disabled automatically for AllowAllAuthorizer. permissions\_validity\_in\_ms: 2000 # Refresh interval for permissions cache (if enabled). # After this interval, cache entries become eligible for refresh. Upon next # access, an async reload is scheduled and the old value returned until it # completes. If permissions validity in ms is non-zero, then this must be # also. # Defaults to the same value as permissions validity in ms. # permissions update interval in ms: 1000 # The partitioner is responsible for distributing groups of rows (by # partition key) across nodes in the cluster. You should leave this # alone for new clusters. The partitioner can NOT be changed without # reloading all data, so when upgrading you should set this to the # same partitioner you were already using. # # Besides Murmur3Partitioner, partitioners included for backwards # compatibility include RandomPartitioner, ByteOrderedPartitioner, and # OrderPreservingPartitioner. # partitioner: org.apache.cassandra.dht.Murmur3Partitioner # Directories where Cassandra should store data on disk. Cassandra # will spread data evenly across them, subject to the granularity of

#### YAML file

# the configured compaction strategy. # If not set, the default directory is \$CASSANDRA HOME/data/data. data file directories: - /var/lib/cassandra/data # commit log. when running on magnetic HDD, this should be a # separate spindle than the data directories. # If not set, the default directory is \$CASSANDRA\_HOME/data/commitlog. commitlog\_directory: /var/lib/cassandra/commitlog # policy for data disk failures: # die: shut down gossip and client transports and kill the JVM for any fs errors or # single-sstable errors, so the node can be replaced. # stop paranoid: shut down gossip and client transports even for single-sstable errors, # kill the JVM for errors during startup. # stop: shut down gossip and client transports, leaving the node effectively dead, but # can still be inspected via JMX, kill the JVM for errors during startup. # best effort: stop using the failed disk and respond to requests based on # remaining available sstables. This means you WILL see obsolete # data at CL.ONE! # ignore: ignore fatal errors and let requests fail, as in pre-1.2 Cassandra disk failure policy: stop # policy for commit disk failures: # die: shut down gossip and Thrift and kill the JVM, so the node can be replaced. # stop: shut down gossip and Thrift, leaving the node effectively dead, but # can still be inspected via JMX. # stop commit: shutdown the commit log, letting writes collect but # continuing to service reads, as in pre-2.0.5 Cassandra # ignore: ignore fatal errors and let the batches fail commit failure policy: stop # Maximum size of the key cache in memory. # # Each key cache hit saves 1 seek and each row cache hit saves 2 seeks at the # minimum, sometimes more. The key cache is fairly tiny for the amount of # time it saves, so it's worthwhile to use it at large numbers. # The row cache saves even more time, but must contain the entire row, # so it is extremely space-intensive. It's best to only use the # row cache if you have hot rows or static rows. # # NOTE: if you reduce the size, you may not get you hottest keys loaded on startup. # # Default value is empty to make it "auto" (min(5% of Heap (in MB), 100MB)). Set to 0 to disable key cache. key cache size in mb: # Duration in seconds after which Cassandra should # save the key cache. Caches are saved to saved caches directory as # specified in this configuration file. # # Saved caches greatly improve cold-start speeds, and is relatively cheap in # terms of I/O for the key cache. Row cache saving is much more expensive and # has limited use. # # Default is 14400 or 4 hours.

key cache save period: 14400 # Number of keys from the key cache to save # Disabled by default, meaning all keys are going to be saved # key\_cache\_keys\_to\_save: 100 # Row cache implementation class name. # Available implementations: # org.apache.cassandra.cache.OHCProvider Fully off-heap row cache implementation (default). # org.apache.cassandra.cache.SerializingCacheProvider This is the row cache implementation availabile # in previous releases of Cassandra. # row\_cache\_class\_name: org.apache.cassandra.cache.OHCProvider # Maximum size of the row cache in memory. # Please note that OHC cache implementation requires some additional off-heap memory to manage # the map structures and some in-flight memory during operations before/after cache entries can be # accounted against the cache capacity. This overhead is usually small compared to the whole capacity. # Do not specify more memory that the system can afford in the worst usual situation and leave some # headroom for OS block level cache. Do never allow your system to swap. # # Default value is 0, to disable row caching. row cache size in mb: 0 # Duration in seconds after which Cassandra should save the row cache. # Caches are saved to saved caches directory as specified in this configuration file. # # Saved caches greatly improve cold-start speeds, and is relatively cheap in # terms of I/O for the key cache. Row cache saving is much more expensive and # has limited use. # # Default is 0 to disable saving the row cache. row\_cache\_save\_period: 0 # Number of keys from the row cache to save. # Specify 0 (which is the default), meaning all keys are going to be saved # row cache keys to save: 100 # Maximum size of the counter cache in memory. # # Counter cache helps to reduce counter locks' contention for hot counter cells. # In case of RF = 1 a counter cache hit will cause Cassandra to skip the read before # write entirely. With RF > 1 a counter cache hit will still help to reduce the duration # of the lock hold, helping with hot counter cell updates, but will not allow skipping # the read entirely. Only the local (clock, count) tuple of a counter cell is kept # in memory, not the whole counter, so it's relatively cheap. # # NOTE: if you reduce the size, you may not get you hottest keys loaded on startup. # # Default value is empty to make it "auto" (min(2.5% of Heap (in MB), 50MB)). Set to 0 to disable counter cache.

#### YAML file

```
# NOTE: if you perform counter deletes and rely on low gcgs, you should disable the
counter cache.
counter cache size in mb:
# Duration in seconds after which Cassandra should
# save the counter cache (keys only). Caches are saved to saved caches directory as
# specified in this configuration file.
#
# Default is 7200 or 2 hours.
counter cache save period: 7200
# Number of keys from the counter cache to save
# Disabled by default, meaning all keys are going to be saved
# counter cache keys to save: 100
# saved caches
# If not set, the default directory is $CASSANDRA HOME/data/saved caches.
saved caches directory: /var/lib/cassandra/saved caches
# commitlog sync may be either "periodic" or "batch."
#
# When in batch mode, Cassandra won't ack writes until the commit log
# has been fsynced to disk. It will wait
# commitlog sync batch window in ms milliseconds between fsyncs.
# This window should be kept short because the writer threads will
# be unable to do extra work while waiting. (You may need to increase
# concurrent writes for the same reason.)
#
# commitlog_sync: batch
# commitlog sync batch window in ms: 2
#
# the other option is "periodic" where writes may be acked immediately
# and the CommitLog is simply synced every commitlog sync period in ms
# milliseconds.
commitlog_sync: periodic
commitlog_sync_period_in_ms: 10000
# The size of the individual commitlog file segments. A commitlog
# segment may be archived, deleted, or recycled once all the data
# in it (potentially from each columnfamily in the system) has been
# flushed to sstables.
#
# The default size is 32, which is almost always fine, but if you are
# archiving commitlog segments (see commitlog archiving.properties),
# then you probably want a finer granularity of archiving; 8 or 16 MB
# is reasonable.
# Max mutation size is also configurable via max mutation size in kb setting in
# cassandra.yaml. The default is half the size commitlog segment size in mb * 1024.
#
# NOTE: If max mutation size in kb is set explicitly then commitlog segment size in
mb must
# be set to at least twice the size of max mutation size in kb / 1024
#
commitlog_segment_size_in_mb: 32
# Compression to apply to the commit log. If omitted, the commit log
# will be written uncompressed. LZ4, Snappy, and Deflate compressors
# are supported.
#commitlog_compression:
```

```
# - class_name: LZ4Compressor
# parameters:
\# \, -# any class that implements the SeedProvider interface and has a
# constructor that takes a Map<String, String> of parameters will do.
seed provider:
# Addresses of hosts that are deemed contact points.
# Cassandra nodes use this list of hosts to find each other and learn
# the topology of the ring. You must change this if you are running
# multiple nodes!
- class name: org.apache.cassandra.locator.SimpleSeedProvider
parameters:
# seeds is actually a comma-delimited list of addresses.
# Ex: "<ip1>,<ip2>,<ip3>"
# Dear HSP user, please change this IP to the IP of any node in your Cassandra
cluster.
- seeds: "X.X.X.X"
# For workloads with more data than can fit in memory, Cassandra's
# bottleneck will be reads that need to fetch data from
# disk. "concurrent reads" should be set to (16 * number of drives) in
# order to allow the operations to enqueue low enough in the stack
# that the OS and drives can reorder them. Same applies to
# "concurrent counter writes", since counter writes read the current
# values before incrementing and writing them back.
#
# On the other hand, since writes are almost never IO bound, the ideal
# number of "concurrent_writes" is dependent on the number of cores in
# your system; (8 * number of cores) is a good rule of thumb.
concurrent_reads: 128
concurrent_writes: 128
concurrent counter writes: 128
# For materialized view writes, as there is a read involved, so this should
# be limited by the less of concurrent reads or concurrent writes.
concurrent materialized view writes: 32
# Maximum memory to use for pooling sstable buffers. Defaults to the smaller
# of 1/4 of heap or 512MB. This pool is allocated off-heap, so is in addition
# to the memory allocated for heap. Memory is only allocated as needed.
# file cache size in mb: 512
# Flag indicating whether to allocate on or off heap when the sstable buffer
# pool is exhausted, that is when it has exceeded the maximum memory
# file cache size in mb, beyond which it will not cache buffers but allocate on
request.
# buffer pool use heap if exhausted: true
# The strategy for optimizing disk read
# Possible values are:
# ssd (for solid state disks, the default)
# spinning (for spinning disks)
disk optimization strategy: ssd
# Total permitted memory to use for memtables. Cassandra will stop
# accepting writes when the limit is exceeded until a flush completes,
# and will trigger a flush based on memtable cleanup threshold
# If omitted, Cassandra will set both to 1/4 the size of the heap.
# memtable heap space in mb: 2048
```

```
# memtable offheap space in mb: 2048
# Ratio of occupied non-flushing memtable size to total permitted size
# that will trigger a flush of the largest memtable. Larger mct will
# mean larger flushes and hence less compaction, but also less concurrent
# flush activity which can make it difficult to keep your disks fed
# under heavy write load.
#
# memtable cleanup threshold defaults to 1 / (memtable flush writers + 1)
# memtable cleanup threshold: 0.11
# Specify the way Cassandra allocates and manages memtable memory.
# Options are:
# heap_buffers: on heap nio buffers
# offheap_buffers: off heap (direct) nio buffers
memtable allocation type: heap buffers
# Total space to use for commit logs on disk.
#
# If space gets above this value, Cassandra will flush every dirty CF
# in the oldest segment and remove it. So a small total commitlog space
# will tend to cause more flush activity on less-active columnfamilies.
#
# The default value is the smaller of 8192, and 1/4 of the total space
# of the commitlog volume.
#
# commitlog total space in mb: 8192
# This sets the amount of memtable flush writer threads. These will
# be blocked by disk io, and each one will hold a memtable in memory
# while blocked.
#
# memtable flush writers defaults to the smaller of (number of disks,
# number of cores), with a minimum of 2 and a maximum of 8.
#
# If your data directories are backed by SSD, you should increase this
# to the number of cores.
#memtable flush writers: 8
# A fixed memory pool size in MB for for SSTable index summaries. If left
# empty, this will default to 5% of the heap size. If the memory usage of
# all index summaries exceeds this limit, SSTables with low read rates will
# shrink their index summaries in order to meet this limit. However, this
# is a best-effort process. In extreme conditions Cassandra may need to use
# more than this amount of memory.
index summary capacity in mb:
# How frequently index summaries should be resampled. This is done
# periodically to redistribute memory from the fixed-size pool to sstables
# proportional their recent read rates. Setting to -1 will disable this
# process, leaving existing index summaries at their current sampling level.
index summary resize interval in minutes: 60
# Whether to, when doing sequential writing, fsync() at intervals in
# order to force the operating system to flush the dirty
# buffers. Enable this to avoid sudden dirty buffer flushing from
# impacting read latencies. Almost always a good idea on SSDs; not
# necessarily on platters.
trickle_fsync: true
trickle fsync interval in kb: 10240
```
# TCP port, for commands and data # For security reasons, you should not expose this port to the internet. Firewall it if needed. storage port: 7000 # SSL port, for encrypted communication. Unused unless enabled in # encryption\_options # For security reasons, you should not expose this port to the internet. Firewall it if needed. ssl\_storage\_port: 7001 # Address or interface to bind to and tell other Cassandra nodes to connect to. # You must change this if you want multiple nodes to be able to communicate! # # Set listen address OR listen interface, not both. Interfaces must correspond # to a single address, IP aliasing is not supported. # # Leaving it blank leaves it up to InetAddress.getLocalHost(). This # will always do the Right Thing \_if\_ the node is properly configured # (hostname, name resolution, etc), and the Right Thing is to use the # address associated with the hostname (it might not be). # # Setting listen address to 0.0.0.0 is always wrong. # # If you choose to specify the interface by name and the interface has an ipv4 and an ipv6 address # you can specify which should be chosen using listen interface prefer ipv6. If false the first ipv4 # address will be used. If true the first ipv6 address will be used. Defaults to false preferring # ipv4. If there is only one address it will be selected regardless of ipv4/ipv6. listen address: # listen interface: eth0 # listen interface prefer ipv6: false # Address to broadcast to other Cassandra nodes # Leaving this blank will set it to the same value as listen\_address # broadcast\_address: 1.2.3.4 # When using multiple physical network interfaces, set this # to true to listen on broadcast address in addition to # the listen\_address, allowing nodes to communicate in both # interfaces. # Ignore this property if the network configuration automatically # routes between the public and private networks such as EC2. # listen on broadcast address: false # Internode authentication backend, implementing IInternodeAuthenticator; # used to allow/disallow connections from peer nodes. # internode authenticator: org.apache.cassandra.auth.AllowAllInternodeAuthenticator # Whether to start the native transport server. # Please note that the address on which the native transport is bound is the # same as the rpc address. The port however is different and specified below. start native transport: true # port for the CQL native transport to listen for clients on # For security reasons, you should not expose this port to the internet. Firewall it if needed.

```
native transport port: 9042
# Enabling native transport encryption in client_encryption_options allows you to
either use
# encryption for the standard port or to use a dedicated, additional port along with
the unencrypted
# standard native transport port.
# Enabling client encryption and keeping native transport port ssl disabled will use
encryption
# for native transport port. Setting native transport port ssl to a different value
# from native transport port will use encryption for native transport port ssl while
# keeping native transport port unencrypted.
# native transport port ssl: 9142
# The maximum threads for handling requests when the native transport is used.
# This is similar to rpc_max_threads though the default differs slightly (and
# there is no native transport min threads, idle threads will always be stopped
# after 30 seconds).
# native transport max threads: 128
#
# The maximum size of allowed frame. Frame (requests) larger than this will
# be rejected as invalid. The default is 256MB. If you're changing this parameter,
# you may want to adjust max value size in mb accordingly.
# native transport max frame size in mb: 256
# The maximum number of concurrent client connections.
# The default is -1, which means unlimited.
# native transport max concurrent connections: -1
# The maximum number of concurrent client connections per source ip.
# The default is -1, which means unlimited.
# native transport max concurrent connections per ip: -1
# Whether to start the thrift rpc server.
start rpc: true
# The address or interface to bind the Thrift RPC service and native transport
# server to.
#
# Set rpc address OR rpc interface, not both. Interfaces must correspond
# to a single address, IP aliasing is not supported.
#
# Leaving rpc_address blank has the same effect as on listen_address
# (i.e. it will be based on the configured hostname of the node).
#
# Note that unlike listen address, you can specify 0.0.0.0, but you must also
# set broadcast rpc address to a value other than 0.0.0.0.
#
# For security reasons, you should not expose this port to the internet. Firewall it
if needed.
#
# If you choose to specify the interface by name and the interface has an ipv4 and an
ipv6 address
# you can specify which should be chosen using rpc interface prefer ipv6. If false
the first ipv4
# address will be used. If true the first ipv6 address will be used. Defaults to
false preferring
# ipv4. If there is only one address it will be selected regardless of ipv4/ipv6.
```
# Dear HSP user, please change this entry to the hostname or IP of the Cassandra VM that this # yaml file is installed on. # Examples: # rpc\_address: cass1 # rpc\_address: 172.20.252.223 rpc\_address: XXXX # rpc\_interface: eth1 # rpc interface prefer ipv6: false # port for Thrift to listen for clients on rpc\_port: 9160 # RPC address to broadcast to drivers and other Cassandra nodes. This cannot # be set to 0.0.0.0. If left blank, this will be set to the value of # rpc address. If rpc address is set to 0.0.0.0, broadcast rpc address must # be set. # broadcast rpc address: 1.2.3.4 # enable or disable keepalive on rpc/native connections rpc\_keepalive: true # Cassandra provides two out-of-the-box options for the RPC Server: # # sync -> One thread per thrift connection. For a very large number of clients, memory # will be your limiting factor. On a 64 bit JVM, 180KB is the minimum stack size # per thread, and that will correspond to your use of virtual memory (but physical memory # may be limited depending on use of stack space). # # hsha -> Stands for "half synchronous, half asynchronous." All thrift clients are handled # asynchronously using a small number of threads that does not vary with the amount # of thrift clients (and thus scales well to many clients). The rpc requests are still # synchronous (one thread per active request). If hsha is selected then it is essential # that rpc max threads is changed from the default value of unlimited. # # The default is sync because on Windows hsha is about 30% slower. On Linux, # sync/hsha performance is about the same, with hsha of course using less memory. # # Alternatively, can provide your own RPC server by providing the fully-qualified class name # of an o.a.c.t.TServerFactory that can create an instance of it. rpc\_server\_type: sync # Uncomment rpc min|max thread to set request pool size limits. # # Regardless of your choice of RPC server (see above), the number of maximum requests in the # RPC thread pool dictates how many concurrent requests are possible (but if you are using the sync # RPC server, it also dictates the number of clients that can be connected at all). #

```
# The default is unlimited and thus provides no protection against clients
overwhelming the server. You are
# encouraged to set a maximum that makes sense for you in production, but do keep in
mind that
# rpc max threads represents the maximum number of client requests this server may
execute concurrently.
#
# rpc min threads: 16
rpc_max_threads: 2048
# uncomment to set socket buffer sizes on rpc connections
# rpc send buff size in bytes:
# rpc recv buff size in bytes:
# Uncomment to set socket buffer size for internode communication
# Note that when setting this, the buffer size is limited by net.core.wmem max
# and when not setting it it is defined by net.ipv4.tcp wmem
# See:
# /proc/sys/net/core/wmem_max
# /proc/sys/net/core/rmem_max
# /proc/sys/net/ipv4/tcp_wmem
# /proc/sys/net/ipv4/tcp_wmem
# and: man tcp
# internode send buff size in bytes:
# internode recv buff size in bytes:
# Frame size for thrift (maximum message length).
thrift framed transport size in mb: 15
# Set to true to have Cassandra create a hard link to each sstable
# flushed or streamed locally in a backups/ subdirectory of the
# keyspace data. Removing these links is the operator's
# responsibility.
incremental_backups: false
# Whether or not to take a snapshot before each compaction. Be
# careful using this option, since Cassandra won't clean up the
# snapshots for you. Mostly useful if you're paranoid when there
# is a data format change.
snapshot before compaction: false
# Whether or not a snapshot is taken of the data before keyspace truncation
# or dropping of column families. The STRONGLY advised default of true
# should be used to provide data safety. If you set this flag to false, you will
# lose data on truncation or drop.
auto snapshot: true
# When executing a scan, within or across a partition, we need to keep the
# tombstones seen in memory so we can return them to the coordinator, which
# will use them to make sure other replicas also know about the deleted rows.
# With workloads that generate a lot of tombstones, this can cause performance
# problems and even exaust the server heap.
# (http://www.datastax.com/dev/blog/cassandra-anti-patterns-queues-and-queue-like-
datasets)
# Adjust the thresholds here if you understand the dangers and want to
# scan more tombstones anyway. These thresholds may also be adjusted at runtime
# using the StorageService mbean.
tombstone_warn_threshold: 1000
tombstone_failure_threshold: 100000
# Granularity of the collation index of rows within a partition.
```
# Increase if your rows are large, or if you have a very large # number of rows per partition. The competing goals are these: # 1) a smaller granularity means more index entries are generated # and looking up rows withing the partition by collation column # is faster # 2) but, Cassandra will keep the collation index in memory for hot # rows (as part of the key cache), so a larger granularity means # you can cache more hot rows column\_index\_size\_in\_kb: 64 # Log WARN on any batch size exceeding this value. 5kb per batch by default. # Caution should be taken on increasing the size of this threshold as it can lead to node instability. batch size warn threshold in kb: 64 # Fail any batch exceeding this value. 50kb (10x warn threshold) by default. batch size fail threshold in kb: 640 # Log WARN on any batches not of type LOGGED than span across more partitions than this limit unlogged batch across partitions warn threshold: 10 # Number of simultaneous compactions to allow, NOT including # validation "compactions" for anti-entropy repair. Simultaneous # compactions can help preserve read performance in a mixed read/write # workload, by mitigating the tendency of small sstables to accumulate # during a single long running compactions. The default is usually # fine and if you experience problems with compaction running too # slowly or too fast, you should look at # compaction throughput mb per sec first. # # concurrent compactors defaults to the smaller of (number of disks, # number of cores), with a minimum of 2 and a maximum of 8. # # If your data directories are backed by SSD, you should increase this # to the number of cores. #concurrent compactors: 1 # Throttles compaction to the given total throughput across the entire # system. The faster you insert data, the faster you need to compact in # order to keep the sstable count down, but in general, setting this to # 16 to 32 times the rate you are inserting data is more than sufficient. # Setting this to 0 disables throttling. Note that this account for all types # of compaction, including validation compaction. compaction throughput mb per sec: 64 # Log a warning when compacting partitions larger than this value compaction\_large\_partition\_warning\_threshold\_mb: 100 # When compacting, the replacement sstable(s) can be opened before they # are completely written, and used in place of the prior sstables for # any range that has been written. This helps to smoothly transfer reads # between the sstables, reducing page cache churn and keeping hot rows hot sstable preemptive open interval in mb: 50 # Throttles all outbound streaming file transfers on this node to the # given total throughput in Mbps. This is necessary because Cassandra does # mostly sequential IO when streaming data during bootstrap or repair, which # can lead to saturating the network connection and degrading rpc performance. # When unset, the default is 200 Mbps or 25 MB/s. # stream throughput outbound megabits per sec: 200

```
# Throttles all streaming file transfer between the datacenters,
# this setting allows users to throttle inter dc stream throughput in addition
# to throttling all network stream traffic as configured with
# stream throughput outbound megabits per sec
# When unset, the default is 200 Mbps or 25 MB/s
# inter dc stream throughput outbound megabits per sec: 200
# How long the coordinator should wait for read operations to complete
read_request_timeout_in_ms: 50000
# How long the coordinator should wait for seq or index scans to complete
range request timeout in ms: 100000
# How long the coordinator should wait for writes to complete
write request timeout in ms: 20000
# How long the coordinator should wait for counter writes to complete
counter write request timeout in ms: 50000
# How long a coordinator should continue to retry a CAS operation
# that contends with other proposals for the same row
cas contention timeout in ms: 10000
# How long the coordinator should wait for truncates to complete
# (This can be much longer, because unless auto_snapshot is disabled
# we need to flush first so we can snapshot before removing the data.)
truncate request timeout in ms: 600000
# The default timeout for other, miscellaneous operations
request_timeout_in_ms: 100000
# Enable operation timeout information exchange between nodes to accurately
# measure request timeouts. If disabled, replicas will assume that requests
# were forwarded to them instantly by the coordinator, which means that
# under overload conditions we will waste that much extra time processing
# already-timed-out requests.
#
# Warning: before enabling this property make sure to ntp is installed
# and the times are synchronized between the nodes.
cross_node_timeout: true
# Set socket timeout for streaming operation.
# The stream session is failed if no data/ack is received by any of the participants
# within that period, which means this should also be sufficient to stream a large
# sstable or rebuild table indexes.
# Default value is 86400000ms, which means stale streams timeout after 24 hours.
# A value of zero means stream sockets should never time out.
# streaming socket timeout in ms: 86400000
# phi value that must be reached for a host to be marked down.
# most users should never need to adjust this.
# phi_convict_threshold: 8
# endpoint snitch -- Set this to a class that implements
# IEndpointSnitch. The snitch has two functions:
# - it teaches Cassandra enough about your network topology to route
# requests efficiently
# - it allows Cassandra to spread replicas around your cluster to avoid
# correlated failures. It does this by grouping machines into
# "datacenters" and "racks." Cassandra will do its best not to have
# more than one replica on the same "rack" (which may not actually
# be a physical location)
#
# IF YOU CHANGE THE SNITCH AFTER DATA IS INSERTED INTO THE CLUSTER,
```
# YOU MUST RUN A FULL REPAIR, SINCE THE SNITCH AFFECTS WHERE REPLICAS # ARE PLACED. # # IF THE RACK A REPLICA IS PLACED IN CHANGES AFTER THE REPLICA HAS BEEN # ADDED TO A RING, THE NODE MUST BE DECOMMISSIONED AND REBOOTSTRAPPED. # # Out of the box, Cassandra provides # - SimpleSnitch: # Treats Strategy order as proximity. This can improve cache # locality when disabling read repair. Only appropriate for # single-datacenter deployments. # - GossipingPropertyFileSnitch # This should be your go-to snitch for production use. The rack # and datacenter for the local node are defined in # cassandra-rackdc.properties and propagated to other nodes via # gossip. If cassandra-topology.properties exists, it is used as a # fallback, allowing migration from the PropertyFileSnitch. # - PropertyFileSnitch: # Proximity is determined by rack and data center, which are # explicitly configured in cassandra-topology.properties. # - Ec2Snitch: # Appropriate for EC2 deployments in a single Region. Loads Region # and Availability Zone information from the EC2 API. The Region is # treated as the datacenter, and the Availability Zone as the rack. # Only private IPs are used, so this will not work across multiple # Regions. # - Ec2MultiRegionSnitch: # Uses public IPs as broadcast\_address to allow cross-region # connectivity. (Thus, you should set seed addresses to the public # IP as well.) You will need to open the storage port or # ssl storage port on the public IP firewall. (For intra-Region # traffic, Cassandra will switch to the private IP after # establishing a connection.) # - RackInferringSnitch: # Proximity is determined by rack and data center, which are # assumed to correspond to the 3rd and 2nd octet of each node's IP # address, respectively. Unless this happens to match your # deployment conventions, this is best used as an example of # writing a custom Snitch class and is provided in that spirit. # # You can use a custom Snitch by setting this to the full class name # of the snitch, which will be assumed to be on your classpath. endpoint snitch: GossipingPropertyFileSnitch # controls how often to perform the more expensive part of host score # calculation dynamic snitch update interval in ms: 100 # controls how often to reset all host scores, allowing a bad host to # possibly recover dynamic snitch reset interval in ms: 600000 # if set greater than zero and read repair chance is < 1.0, this will allow # 'pinning' of replicas to hosts in order to increase cache capacity. # The badness threshold will control how much worse the pinned host has to be # before the dynamic snitch will prefer other replicas over it. This is

```
# expressed as a double which represents a percentage. Thus, a value of
# 0.2 means Cassandra would continue to prefer the static snitch values
# until the pinned host was 20% worse than the fastest.
dynamic snitch badness threshold: 0.1
# request scheduler -- Set this to a class that implements
# RequestScheduler, which will schedule incoming client requests
# according to the specific policy. This is useful for multi-tenancy
# with a single Cassandra cluster.
# NOTE: This is specifically for requests from the client and does
# not affect inter node communication.
# org.apache.cassandra.scheduler.NoScheduler - No scheduling takes place
# org.apache.cassandra.scheduler.RoundRobinScheduler - Round robin of
# client requests to a node with a separate queue for each
# request scheduler id. The scheduler is further customized by
# request scheduler options as described below.
request scheduler: org.apache.cassandra.scheduler.NoScheduler
# Scheduler Options vary based on the type of scheduler
# NoScheduler - Has no options
# RoundRobin
# - throttle_limit -- The throttle_limit is the number of in-flight
# requests per client. Requests beyond
# that limit are queued up until
# running requests can complete.
# The value of 80 here is twice the number of
# concurrent reads + concurrent writes.
# - default_weight -- default_weight is optional and allows for
# overriding the default which is 1.
# - weights -- Weights are optional and will default to 1 or the
# overridden default weight. The weight translates into how
# many requests are handled during each turn of the
# RoundRobin, based on the scheduler id.
#
# request scheduler options:
# throttle_limit: 80
# default weight: 5
# weights:
# Keyspace1: 1
# Keyspace2: 5
# request scheduler id -- An identifier based on which to perform
# the request scheduling. Currently the only valid option is keyspace.
# request scheduler id: keyspace
# Enable or disable inter-node encryption
# Default settings are TLS v1, RSA 1024-bit keys (it is imperative that
# users generate their own keys) TLS_RSA_WITH_AES_128_CBC_SHA as the cipher
# suite for authentication, key exchange and encryption of the actual data transfers.
# Use the DHE/ECDHE ciphers if running in FIPS 140 compliant mode.
# NOTE: No custom encryption options are enabled at the moment
# The available internode options are : all, none, dc, rack
#
# If set to dc cassandra will encrypt the traffic between the DCs
# If set to rack cassandra will encrypt the traffic between the racks
#
# The passwords used in these options must match the passwords used when generating
```

```
# the keystore and truststore. For instructions on generating these files, see:
#
http://download.oracle.com/javase/6/docs/technotes/guides/security/jsse/JSSERefGuide
.html#CreateKeystore
#
server encryption options:
internode_encryption: none
keystore: conf/.keystore
keystore password: cassandra
truststore: conf/.truststore
truststore password: cassandra
# More advanced defaults below:
# protocol: TLS
# algorithm: SunX509
# store_type: JKS
# cipher suites: [TLS_RSA_WITH_AES_128_CBC_SHA,TLS_RSA_WITH_AES_256_CBC_SHA,TLS_DHE
RSA_WITH_AES_128_CBC_SHA,TLS_DHE_RSA_WITH_AES_256_CBC_SHA,TLS_ECDHE_RSA_WITH_AES_128
CBC_SHA, TLS_ECDHE_RSA_WITH_AES_256_CBC_SHA]
# require client auth: false
# enable or disable client/server encryption.
client encryption options:
enabled: false
# If enabled and optional is set to true encrypted and unencrypted connections are
handled.
optional: false
keystore: conf/.keystore
keystore_password: cassandra
# require client auth: false
# Set trustore and truststore password if require client auth is true
# truststore: conf/.truststore
# truststore password: cassandra
# More advanced defaults below:
# protocol: TLS
# algorithm: SunX509
# store_type: JKS
# cipher suites: [TLS_RSA_WITH_AES_128_CBC_SHA,TLS_RSA_WITH_AES_256_CBC_SHA,TLS_DHE
RSA_WITH_AES_128_CBC_SHA,TLS_DHE_RSA_WITH_AES_256_CBC_SHA,TLS_ECDHE_RSA_WITH_AES_128
CBC_SHA, TLS_ECDHE_RSA_WITH_AES_256_CBC_SHA]
# internode_compression controls whether traffic between nodes is
# compressed.
# can be: all - all traffic is compressed
# dc - traffic between different datacenters is compressed
# none - nothing is compressed.
internode_compression: dc
# Enable or disable tcp nodelay for inter-dc communication.
# Disabling it will result in larger (but fewer) network packets being sent,
# reducing overhead from the TCP protocol itself, at the cost of increasing
# latency if you block for cross-datacenter responses.
inter dc tcp nodelay: false
# TTL for different trace types used during logging of the repair process.
tracetype query ttl: 86400
tracetype repair ttl: 604800
```
# GC Pauses greater than gc warn threshold in ms will be logged at WARN level # Adjust the threshold based on your application throughput requirement # By default, Cassandra logs GC Pauses greater than 200 ms at INFO level gc warn threshold in ms: 1000 # UDFs (user defined functions) are disabled by default. # As of Cassandra 3.0 there is a sandbox in place that should prevent execution of evil code. enable user defined functions: false # Enables scripted UDFs (JavaScript UDFs). # Java UDFs are always enabled, if enable user defined functions is true. # Enable this option to be able to use UDFs with "language javascript" or any custom JSR-223 provider. # This option has no effect, if enable user defined functions is false. enable scripted user defined functions: false # The default Windows kernel timer and scheduling resolution is 15.6ms for power conservation. # Lowering this value on Windows can provide much tighter latency and better throughput, however # some virtualized environments may see a negative performance impact from changing this setting # below their system default. The sysinternals 'clockres' tool can confirm your system's default # setting. windows timer interval: 1 # Maximum size of any value in SSTables. Safety measure to detect SSTable corruption # early. Any value size larger than this threshold will result into marking an SSTable # as corrupted. # max\_value\_size\_in\_mb: 256 # Dear HSP user, please comment this out after the nodes are initialized. Please see: # https://docs.datastax.com/en/cassandra/2.1/cassandra/configuration/configCassandra\_ yaml r.html?scroll=reference ds qfg n1r 1k auto bootstrap auto bootstrap: false

#### **Hitachi Data Systems**

**Corporate Headquarters** 2845 Lafayette Street Santa Clara, California 95050-2627 U.S.A. [www.hds.com](http://www.hds.com/)

### **Regional Contact Information**

**Americas** +1 408 970 1000 [info@hds.com](http://info@hds.com/)

**Europe, Middle East, and Africa** +44 (0) 1753 618000 [info.emea@hds.com](http://info.emea@hds.com/)

**Asia Pacific** +852 3189 7900 [hds.marketing.apac@hds.com](http://hds.marketing.apac@hds.com/)

# **@Hitachi Data Systems**

**MK-95HSP027-00**